# **Лабораторна робота № 8**

## **Вейвлет-аналіз**

**Мета:** здобуття і закріплення навиків роботи в середовищі Matlab з пакетом розширення Wavelet Toolbox. Дослідження вейвлет-спектру типових сигналів (стаціонарних і нестаціонарних).

#### **Теоретичне введення**

У основі Фур'є-аналізу лежить твердження, що будь-яку 2 $\pi$ -періодичну функцію можна розкласти на складові, тобто може бути отримана суперпозицією цілочисельних розтягувань базисної функції  $e^{ix}.$ 

$$
f(x) = \sum_{n = -\infty}^{\infty} c_n e^{inx}
$$
 (1),

де  $c_n$  – коефіцієнти Фур'є

$$
c_n = \frac{1}{2\pi} \int_0^{2\pi} f(x)e^{-inx} dx
$$
 (2).

Процес розкладання функції проілюстрований на рис.8..1

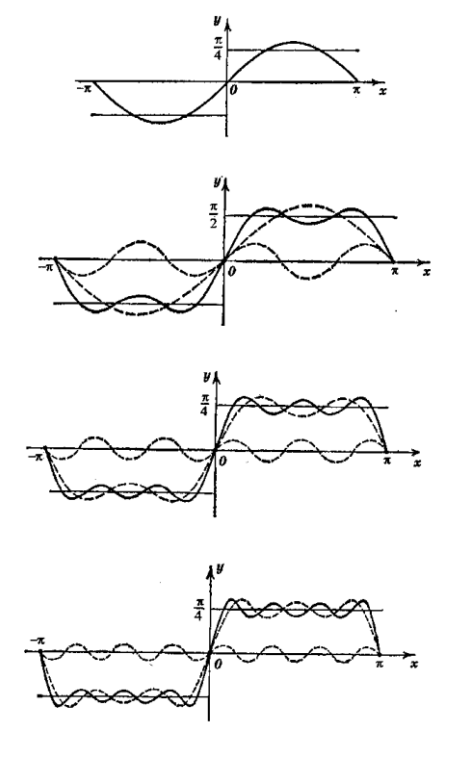

Рис. 8.1.

Перетворення Фур'є

/

$$
\widehat{f}(\omega) = \int_{-\infty}^{\infty} e^{-i\omega t} f(t) dt
$$

дає спектральну інформацію про сигнал і описує його поведінку в частотній області. При переході в частотну область повністю втрачається інформація про час, що робить непридатним метод спектрального аналізу при обробці нестаціонарних сигналів, в яких визначальне значення має момент часу, в який сталася та чи інша подія.

На відміну від короткочасного перетворення Фур'є, яке забезпечує рівномірну сітку в частотно-тимчасової області, вейвлет-перетворення має нерівномірний дозвіл, що дозволяє досліджувати сигнал як локально, так і повністю.

Оскільки частота обернено пропорційна періоду, то потрібне вужче вікно для локалізації що високочастотної складової сигналу і ширше для низькочастотної складової. Короткочасне перетворення Фур'є допустимо застосовувати для сигналу з порівняно вузькою смугою частот. Для широкосмугового сигналу хотілося б мати вікно, здатне змінювати свою ширину при зміні частоти

Введемо функцію  $\varphi \in L^2(R)$ , що задовольняє умову

$$
\int_{-\infty}^{\infty} \frac{|\hat{\varphi}(\omega)|^2}{|\omega|} d\omega < \infty
$$

і назвемо її «базисним вейвлетом».

Відносно кожного базисного вейвлета інтегральне вейвлетперетворення визначається як

$$
(W_{\varphi} f)(b, a) = |a|^{-\frac{1}{2}} \int_{-\infty}^{\infty} f(t) \overline{\varphi\left(\frac{t-b}{a}\right)} dt, \text{ and } a, b \in R; \quad a \neq 0
$$

Позначимо

$$
\varphi_{b;a}(t) = |a|^{-\frac{1}{2}} \varphi\left(\frac{t-b}{a}\right)
$$

Інтегральне перетворення набуде вигляду

$$
\big(W_{\varphi} f\big)(b,a) = \big\langle f, \varphi_{b;a} \big\rangle
$$

Якщо центр і радіус функції-вікна $\varphi$ , відповідно, рівні t\* і  $\Delta_{\varphi}$ , то  $\varphi_{b,a}(t)$ є функція-вікно з центром *b+at\** і радіусом. Отже, інтегральне вейвлетперетворення локалізує аналоговий сигнал в тимчасовому вікні

$$
\left[b+at^* - a\Delta_\varphi, b+at^* + a\Delta_\varphi\right].
$$

Розглянемо

$$
\frac{1}{2\pi}\hat{\varphi}_{b;a}(\omega) = \frac{|a|^{-\frac{1}{2}}}{2\pi}\int_{-\infty}^{\infty}e^{-i\omega t}\varphi\left(\frac{t-b}{a}\right)dt = \frac{a|a|^{-\frac{1}{2}}}{2\pi}e^{-i\omega t}\hat{\varphi}(a\omega)
$$

Хай центр і радіус функції-вікна  $\hat{\varphi}$  рівні, відповідно,  $\omega^*$  і  $\Delta_{\hat{\varphi}}$ .

Тоді, змістимо центр вікна на  $\omega^*$  в 0 і позначимо  $\eta(\omega) = \hat{\varphi}(\omega + \omega^*)$ 

Застосовуючи рівність Парсеваля

$$
(W_{\varphi}f)(b,a) = \frac{a|a|^{-\frac{1}{2}}}{2\pi} \int_{-\infty}^{\infty} \hat{f}(\omega)e^{ib\omega} \eta\left(a\left(\omega - \frac{\omega^*}{a}\right)\right) d\omega
$$

Очевидно, що вікно

$$
\eta\left(a\left(\omega-\frac{\omega^*}{a}\right)\right)=\eta\left(a\omega-\omega^*\right)=\hat{\varphi}(a\omega)
$$

Має радіус $\frac{1}{n}\Delta_{\hat{\phi}}$  $_{-\Delta}^1$  $\frac{1}{a}\Delta_{\hat{\phi}}$  .

Інтегральне вейвлет-перетворення також локалізує сигнал по частоті з вікном

$$
\left[\frac{\omega^*}{a} - \frac{1}{a}\Delta_{\hat{\varphi}}, \frac{\omega^*}{a} - \frac{1}{a}\Delta_{\hat{\varphi}}\right]
$$

Аналогічно перетворенню Габора введемо частотно-часове вікно для інтегрального вейвлет-перетворення:

$$
\left[b + at^* - a\Delta_\varphi, b + at^* + a\Delta_\varphi\right] \times \left[\frac{\omega^*}{a} - \frac{1}{a}\Delta_\varphi, \frac{\omega^*}{a} - \frac{1}{a}\Delta_\varphi\right]
$$

Видно, що вікно автоматично звужується при високочастотних явищах (малих масштабах) і розширюється при низькочастотних (великих масштабах).

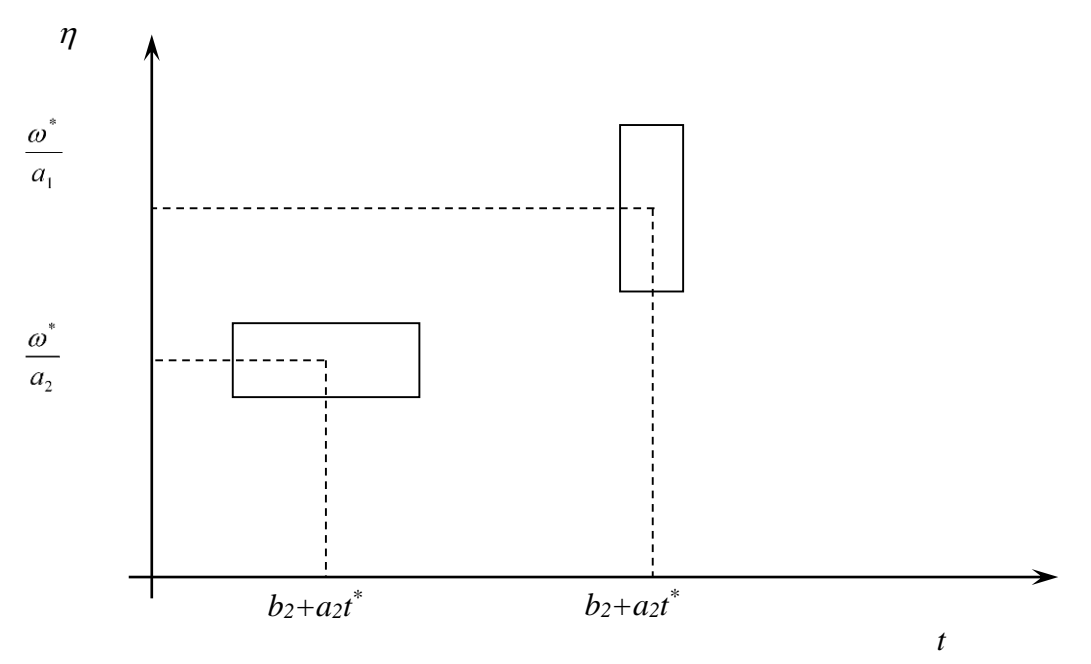

Рис. 8.2

### **Порядок виконання роботи:**

1. Згенерувати стаціонарні, нестаціонарні сигнали і сигнали з шумом; *Приклад:*

```
t=0:0.1:6*pi;
Стаціонарні сигнали
      y=sin(t);
      \bar{z} = \sin(t) + \sin(2 \cdot t);
Сигнал з шумом
      N=rand(1,189);
      w=sin(t);
      w=w+N;
Нестаціонарний сигнал
      t=0:0.1:2*pi;
      w(1:63)=sin(t);
      w(64:126)=cos(t);
      w(127:190)=cos(2*t);
```
Далі їх потрібно зберегти (кожен сигнал в окремому файлі), для цього у вікні робочої області виділяється потрібна змінна і в контекстному меню вибирається пункт Save Selection As..

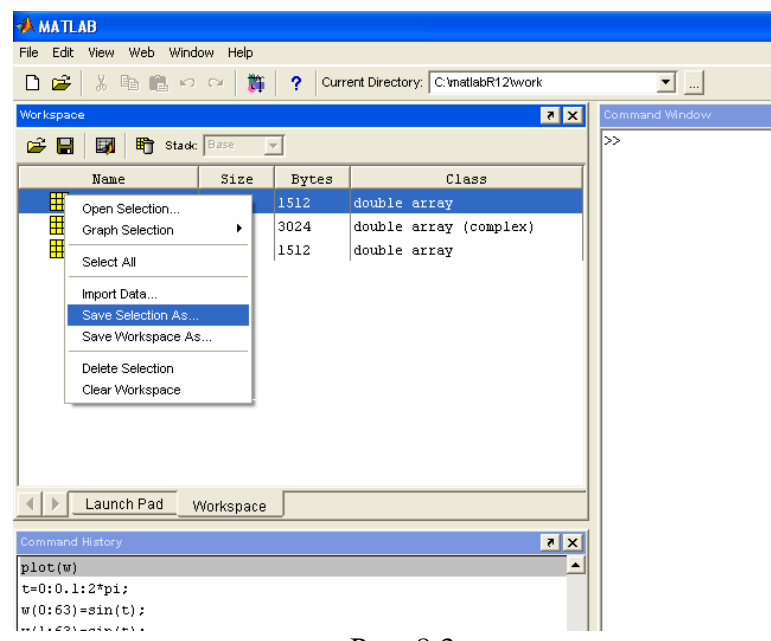

Рис. 8.3

2. Проаналізувати сигнали з використанням перетворення Фур'є, пояснити результати;

Для побудови Фур'є-спектру використовується функція

Fft(ім'я сигналу, число точок ДПФ)

*Приклад:*

$$
Y = fft(Sig, 512)
$$
  

$$
A = abs(Y);
$$

## *plot(A(1:length(A)/2));*

3. Розглянути короткочасне перетворення Фур'є для аналізованого сигналу, пояснити результати;

Для побудови спектрограми використовується функція

Specgram(имя сигнала)

Приклад

## Specgram(Sig)

4. Проаналізувати отримані сигнали з використанням різних вейвлетів (не менше 3), пояснити результати, визначити «оптимальний» (що дає найбільшу інформацію) вейвлет для сигналу;

Для побудови вейвлет-спектру можна використовувати графічний інтерфейс, виклик якого здійснюється командою wavemenu.

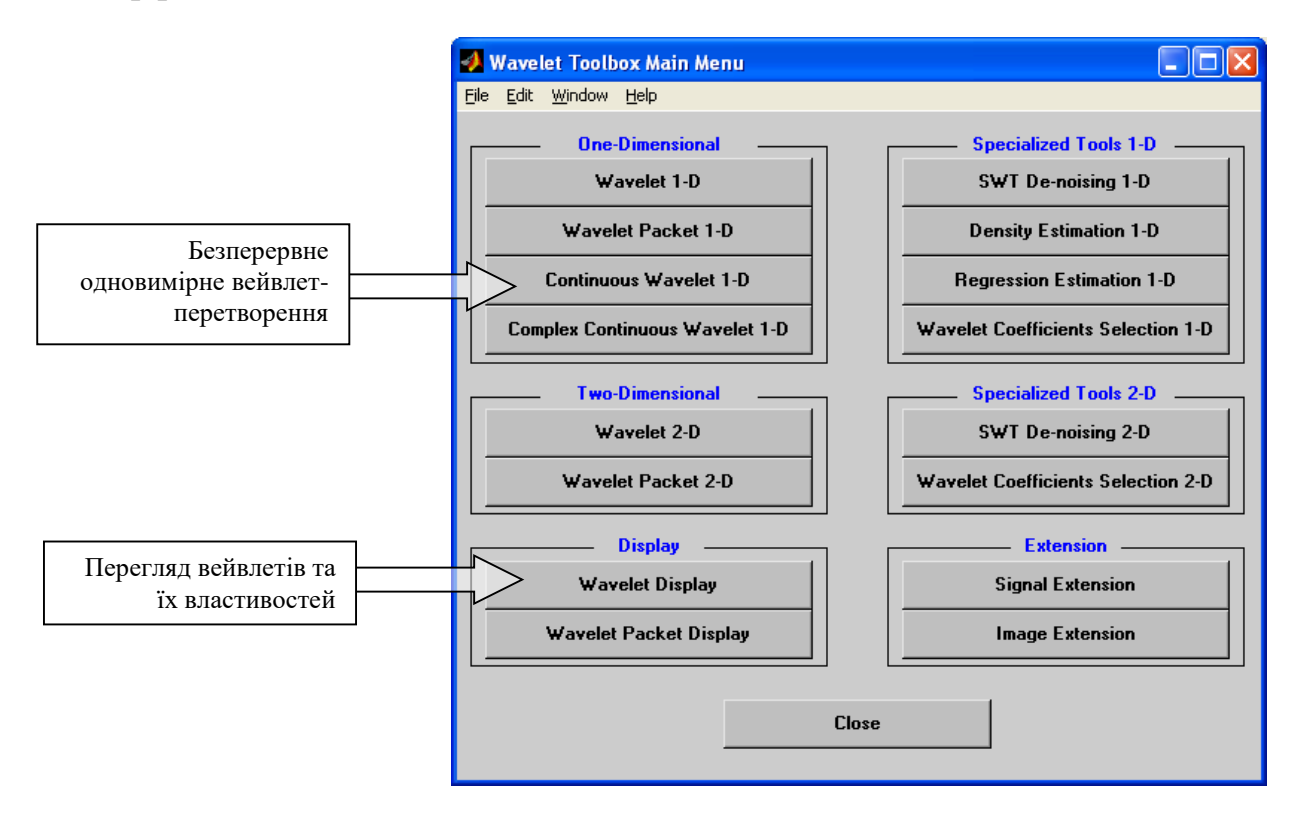

Рис. 8.4

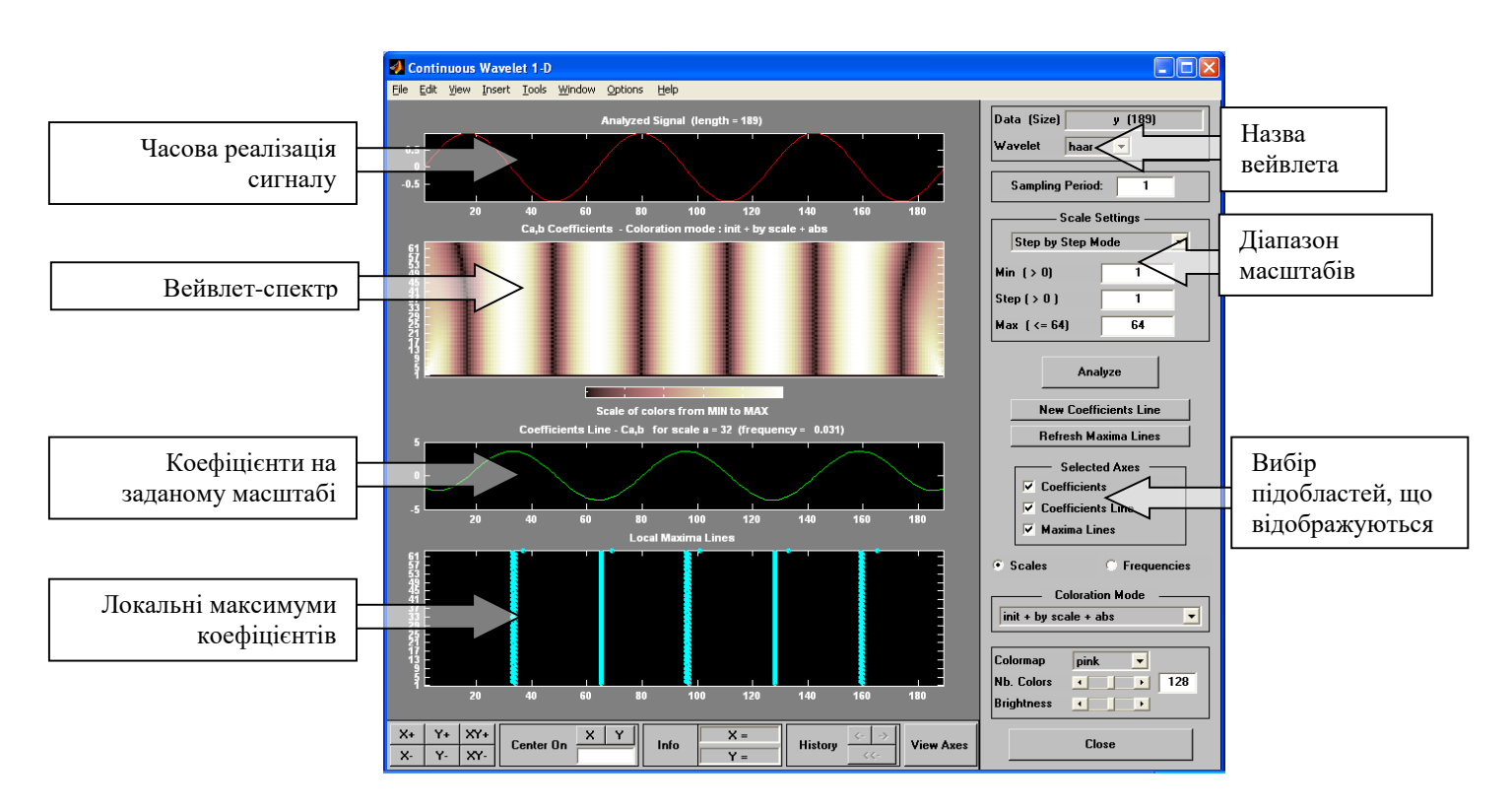

Рис. 8.5

Для завантаження сигналу використовується пункт меню File/load Signal

Нижче наведений приклад аналізу сигналу z=sin(t)+sin(2<sup>\*</sup>t). Видно, що сигнал містить дві частоти, розділених на масштабі ~ 70. Вейвлеткоєфіцієнти міняються періодично, що доводить періодичність сигналу.

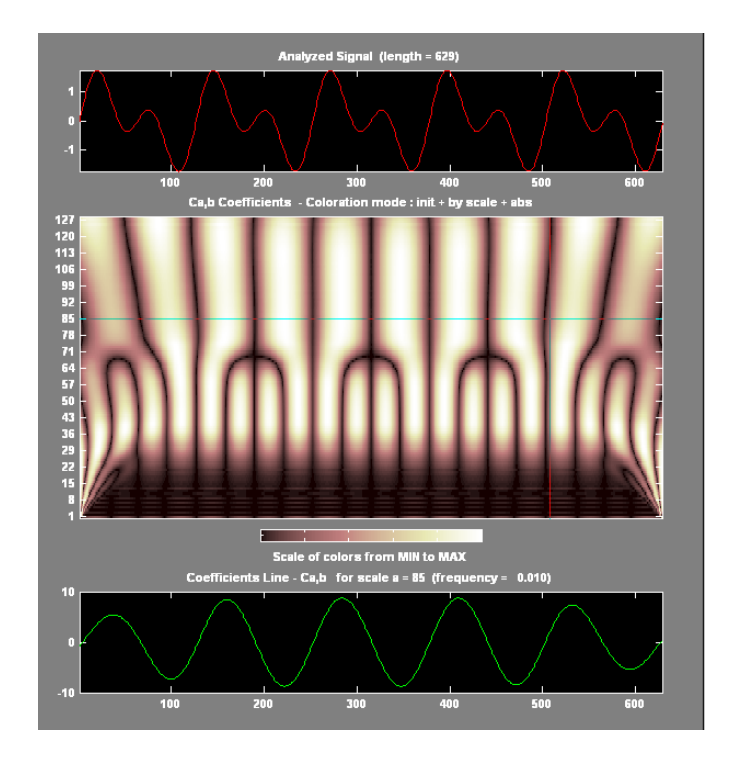

Рис. 8.6

При аналізі нестаціонарного сигналу вейвлет-спектр показує зміну частоти у момент часу 500, а також зміна, що відбулася у момент часу ~250, причому можна зробити висновок, що частота сигналу в даному випадку залишилася незмінною.

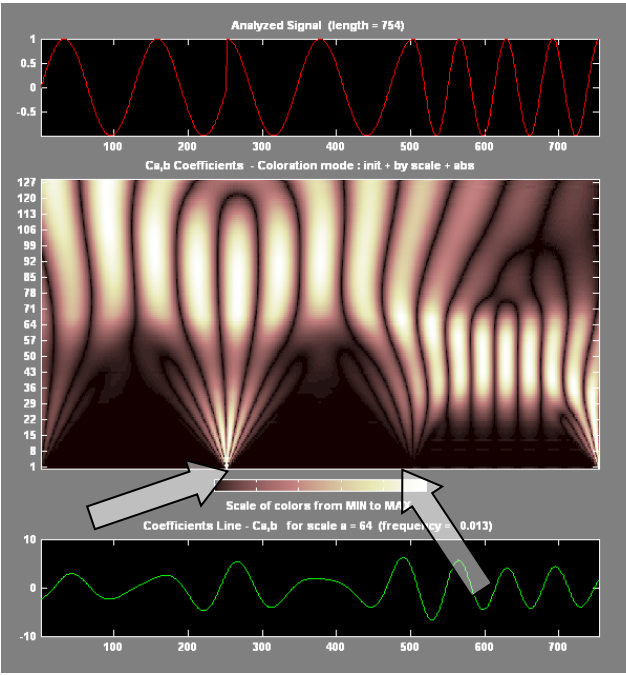

Рис. 8.7

5. Порівняти і пояснити результати Фурье- і вейвлет-аналізів.

## **Вимоги до звіту.**

Звіт повинен містити:

1. Часову реалізацію досліджуваних сигналів; Для побудови графіків використовується функція plot(ім'я змінної)

- 2. Фур'є-спектри сигналів;
- 3. Спектрограми сигналів;
- 4. Форми використовуваних вейвлетів;

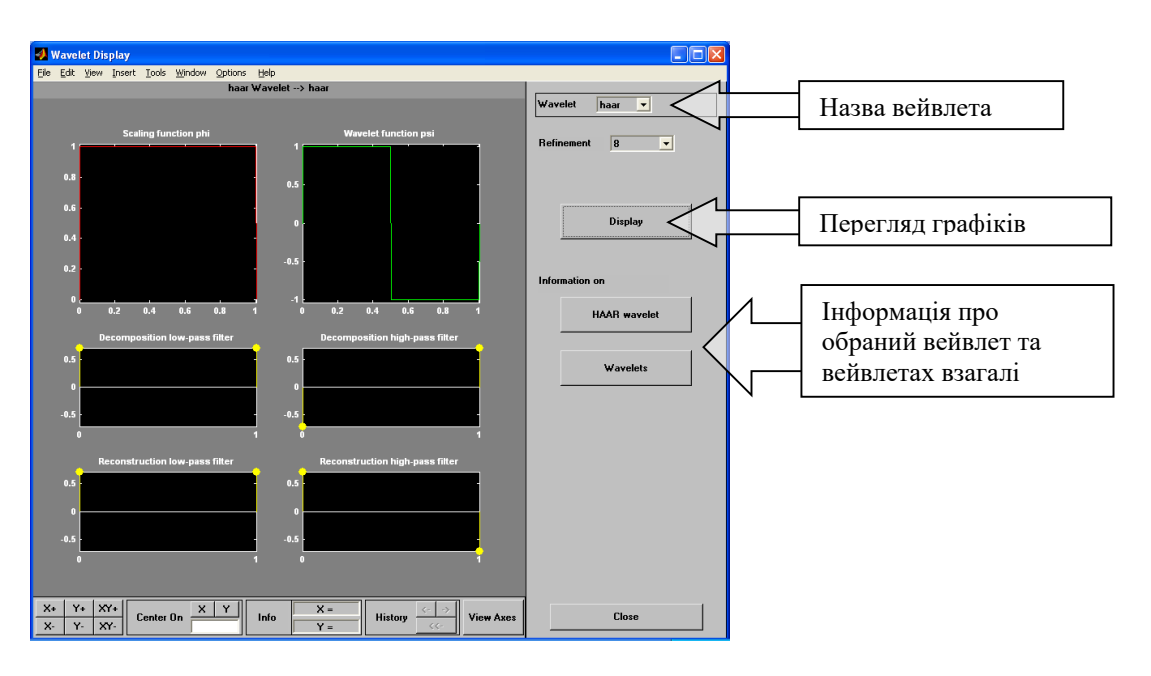

Рис. 8.8

5. Вейвлет-спектри сигналів;

6. Результати аналізу і порівняння.

### **Варіанти завдань**

Для всіх варіантів

• t1, t2, t3, t4 вибираються так, щоб отримувані сигнали містили не менше 2-х періодів

 для генерації сигналу з шумом використовувати стаціонарний сигнал і шум з рівномірною щільністю розподілу.

```
Варіант №1
```

```
Y = 3\sin(t)w(t_1,t_2)=sin(t); w(t_2,t_3)=sin(5t); w(t_3,t_4)=sin(10t);Варіант №2
       Y=sin(5t)w(t_1,t_2)=sin(t); w(t_2,t_3)=sin(10t); w(t_3,t_4)=sin(5t);Варіант №3
       Y=sin(10t)w(t_1,t_2)=sin(t); w(t_2,t_3)=tg(5t); w(t_3,t_4)=sin(10t);Варіант №4
       Y=sin(t)+sin(5t)w(t_1,t_2)=50\sin(t); w(t_2,t_3)=tg(5t); w(t_3,t_4)=50\sin(5t);Варіант №5
       Y=sin(t)+sin(10t)w(t<sub>1, t2</sub>)= square (t); w(t<sub>2, t3</sub>)= square(10t);w(t<sub>3, t4</sub>)= square (5t);
Варіант №6
       Y=sin(10t)+sin(2t)w(t_1, t_2)= sawtooth(t); w(t_2, t_3)= sawtooth(10t);w(t_3, t_4)= sawtooth(5t);
Варіант №7
       Y=sin(t)+sin(10t)+sin(15t)
```

```
w(t_1,t_2)= sawtooth(t,0.5); w(t_2,t_3)= sawtooth(10t,0.5);w(t_3,t_4)=
sawtooth(5t, 0.5);
Варіант №8
      Y=sin(t)+sin(15t)w(t_1,t_2)=sinc(t); w(t_2,t_3)=sinc(10t); w(t_3,t_4)=sinc(5t);Варіант №9
      Y=sin(t)+cos(10t)w(t_1,t_2)=sin(t)+cos(5t); w(t_2,t_3)=sin(t)+cos(10t); w(t_3,t_4)=sin(t)+cos(15t);Варіант №10
      Y=sin(t)+cos(20t)w(t_1,t_2)=\sin(15t)+\cos(5t);w(t_2,t_3)=\sin(10t)+\cos(10t);w(t_3,t_4)=\sin(5t)+\cos(15t);
```